# SNR-S2970G-48S MAC Address Table Characteristics Configuration Commands

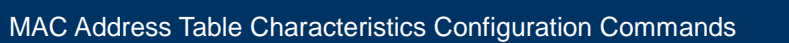

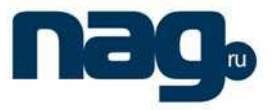

## Table of Contents

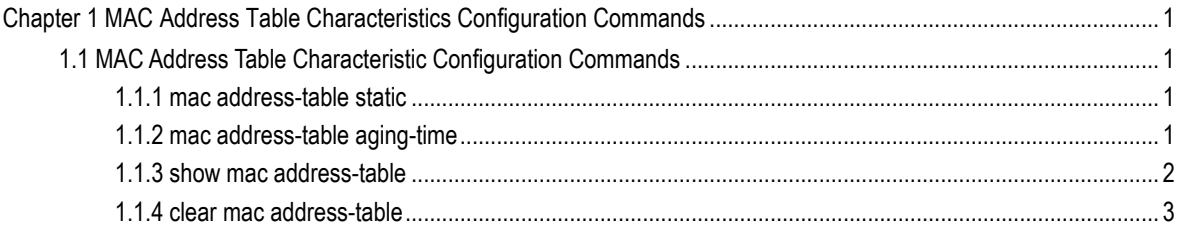

MAC Address Table Characteristics Configuration Commands

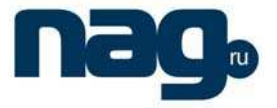

## Chapter 1 MAC Address Table Characteristics Configuration Commands

## 1.1 MAC Address Table Characteristic Configuration Commands

## 1.1.1 Mac address-table static

### **Description**

To add/delete a static MAC address, use the **mac address-table static** command. [**no**] **mac address-table static** mac-addr vlan vlan-id interface interface-id

#### **Parameter**

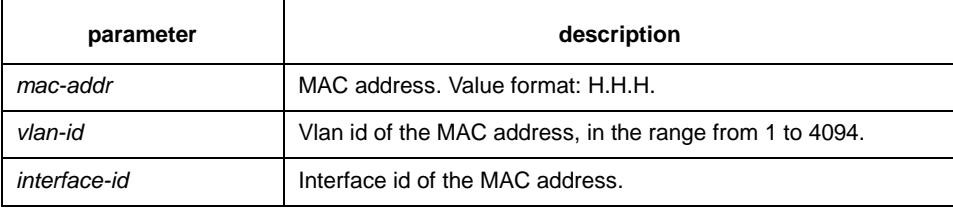

## **Default**

none

#### **Command mode**

global configuration

#### **Example**

The following example binds the MAC address 0004.5600.67ab to the interface g0/2 of VLAN 1:

Switch(config)# mac address-table static 0004.5600.67ab vlan 1 interface g0/2

## 1.1.2 Mac address-table aging-time

## **Description**

To configure the maximum aging time for MAC address table, use the **mac**-**address**-**table aging**-**time** command in global configuration mode.

**mac address-table aging-time** [**0** | **10-1000000**]

#### **Parameter**

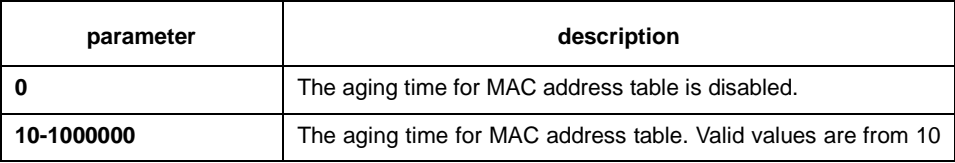

## **SNR-S2970G-48S**

MAC Address Table Characteristics Configuration Commands

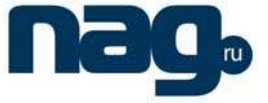

to 1000000 seconds.

#### **Default**

none

#### **Command mode**

global configuration mode

#### **Example**

The following example configures the aging time for MAC address table to 100 seconds:

Switch(config)# mac address-table aging-time 100

## 1.1.3 Show mac address-table

## **Description**

To display the content of the switch MAC address table, use the **show mac address-table** command.

show mac address-table {dynamic [interface interface-id | vlan vlan-id] | static}

## **Parameter**

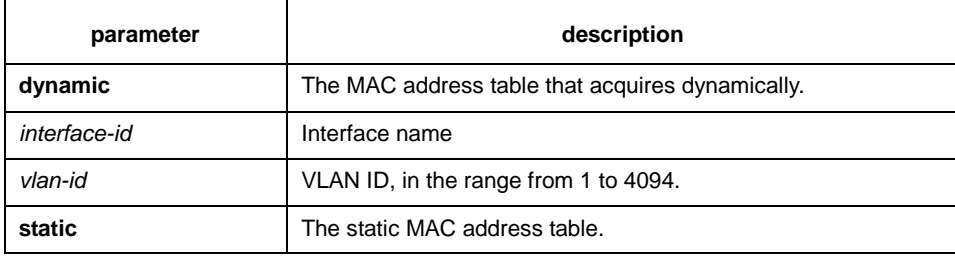

## **Default**

none

## **Instruction**

Use this command to display MAC address table.

## **Example**

The following example displays all static MAC address tables:

Switch# show mac address-table static

Mac Address Table ------------------------------------------

Vlan Mac Address Type Ports

---- ----------- ---- -----

All 0000.0000.0001 STATIC CPU

MAC Address Table Characteristics Configuration Commands

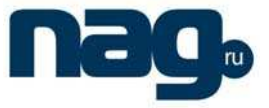

All 0000.0000.0002 STATIC CPU All 0000.0000.0003 STATIC CPU All 0000.0000.0009 STATIC CPU All 0000.0000.0012 STATIC CPU All 0180.c200.000b STATIC CPU All 0180.c200.000c STATIC CPU All 0180.c200.000d STATIC CPU All 0180.c200.0010 STATIC CPU

## 1.1.4 Clear mac address-table

## **Description**

To delete a dynamic MAC address, use the **clear mac address-table**

**clear mac address-table** dynamic [address mac-addr | interface interface-id | vlan vlan-id]

#### **Parameter**

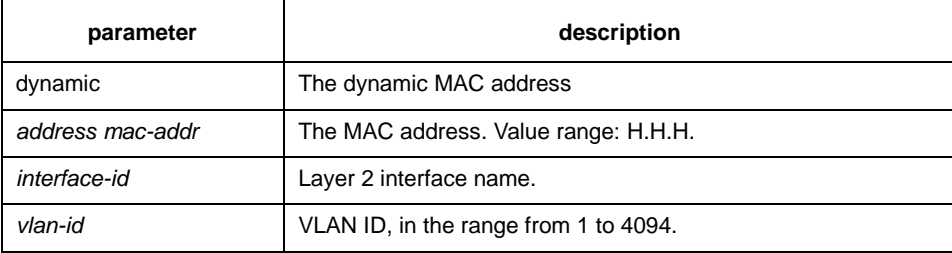

## **Default**

none

#### **Command mode**

EXEC

## **Example**

The following example deletes all MAC addresses that acquire dynamically on interface f0/2:

Switch# clear mac address-table dynamic interface f0/2